# Oracle® Cloud Using the Oracle Service Cloud (RightNow) Adapter with Oracle Integration 3

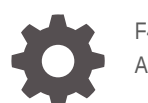

F45591-04 April 2024

**ORACLE** 

Oracle Cloud Using the Oracle Service Cloud (RightNow) Adapter with Oracle Integration 3,

F45591-04

Copyright © 2022, 2024, Oracle and/or its affiliates.

Primary Author: Oracle Corporation

This software and related documentation are provided under a license agreement containing restrictions on use and disclosure and are protected by intellectual property laws. Except as expressly permitted in your license agreement or allowed by law, you may not use, copy, reproduce, translate, broadcast, modify, license, transmit, distribute, exhibit, perform, publish, or display any part, in any form, or by any means. Reverse engineering, disassembly, or decompilation of this software, unless required by law for interoperability, is prohibited.

The information contained herein is subject to change without notice and is not warranted to be error-free. If you find any errors, please report them to us in writing.

If this is software, software documentation, data (as defined in the Federal Acquisition Regulation), or related documentation that is delivered to the U.S. Government or anyone licensing it on behalf of the U.S. Government, then the following notice is applicable:

U.S. GOVERNMENT END USERS: Oracle programs (including any operating system, integrated software, any programs embedded, installed, or activated on delivered hardware, and modifications of such programs) and Oracle computer documentation or other Oracle data delivered to or accessed by U.S. Government end users are "commercial computer software," "commercial computer software documentation," or "limited rights data" pursuant to the applicable Federal Acquisition Regulation and agency-specific supplemental regulations. As such, the use, reproduction, duplication, release, display, disclosure, modification, preparation of derivative works, and/or adaptation of i) Oracle programs (including any operating system, integrated software, any programs embedded, installed, or activated on delivered hardware, and modifications of such programs), ii) Oracle computer documentation and/or iii) other Oracle data, is subject to the rights and limitations specified in the license contained in the applicable contract. The terms governing the U.S. Government's use of Oracle cloud services are defined by the applicable contract for such services. No other rights are granted to the U.S. Government.

This software or hardware is developed for general use in a variety of information management applications. It is not developed or intended for use in any inherently dangerous applications, including applications that may create a risk of personal injury. If you use this software or hardware in dangerous applications, then you shall be responsible to take all appropriate fail-safe, backup, redundancy, and other measures to ensure its safe use. Oracle Corporation and its affiliates disclaim any liability for any damages caused by use of this software or hardware in dangerous applications.

Oracle®, Java, MySQL and NetSuite are registered trademarks of Oracle and/or its affiliates. Other names may be trademarks of their respective owners.

Intel and Intel Inside are trademarks or registered trademarks of Intel Corporation. All SPARC trademarks are used under license and are trademarks or registered trademarks of SPARC International, Inc. AMD, Epyc, and the AMD logo are trademarks or registered trademarks of Advanced Micro Devices. UNIX is a registered trademark of The Open Group.

This software or hardware and documentation may provide access to or information about content, products, and services from third parties. Oracle Corporation and its affiliates are not responsible for and expressly disclaim all warranties of any kind with respect to third-party content, products, and services unless otherwise set forth in an applicable agreement between you and Oracle. Oracle Corporation and its affiliates will not be responsible for any loss, costs, or damages incurred due to your access to or use of third-party content, products, or services, except as set forth in an applicable agreement between you and Oracle.

## **Contents**

#### [Preface](#page-4-0)

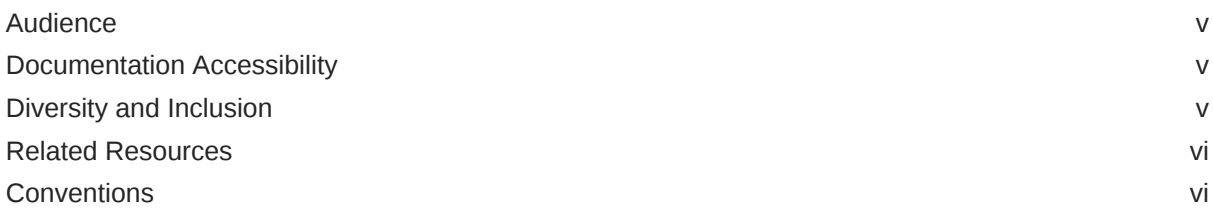

### 1 [Understand the Oracle Service Cloud \(RightNow\) Adapter](#page-6-0)

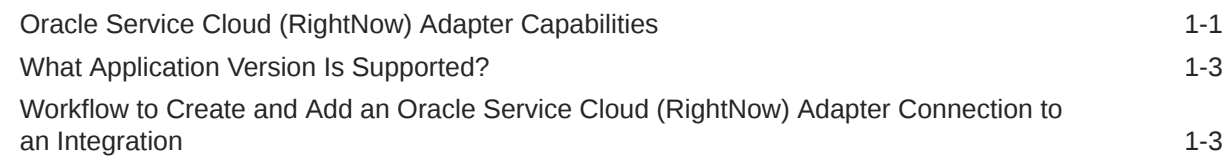

### 2 [Create an Oracle Service Cloud \(RightNow\) Adapter Connection](#page-9-0)

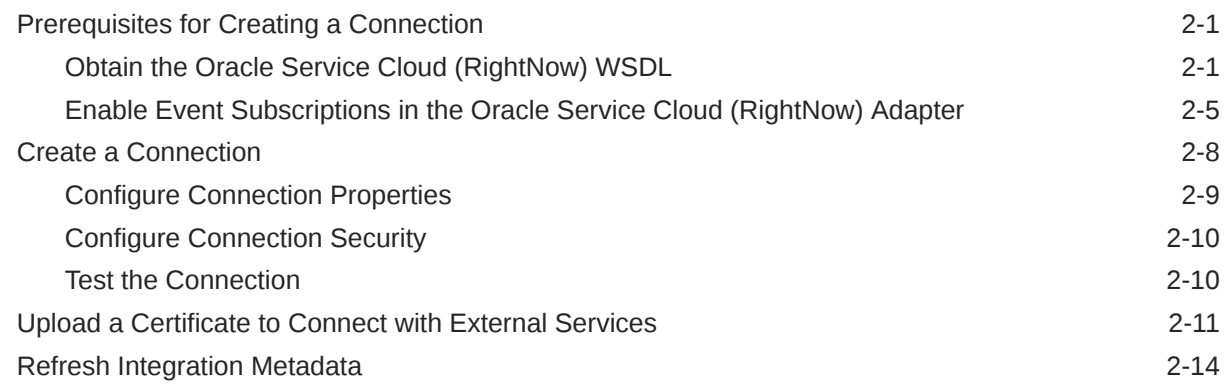

### 3 [Add the Oracle Service Cloud \(RightNow\) Adapter Connection to an](#page-23-0) [Integration](#page-23-0)

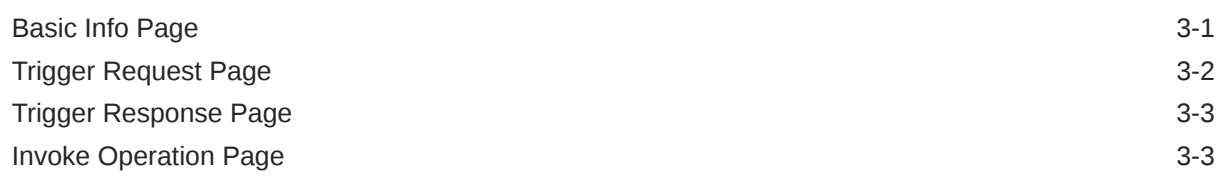

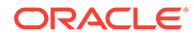

### 4 [Implement Common Patterns Using the Oracle Service Cloud](#page-30-0) [\(RightNow\) Adapter](#page-30-0)

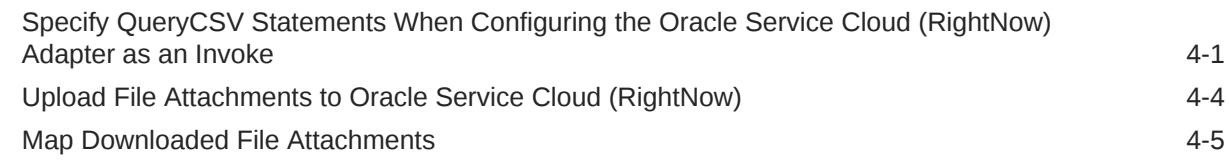

### 5 [Troubleshoot the Oracle Service Cloud \(RightNow\) Adapter](#page-36-0)

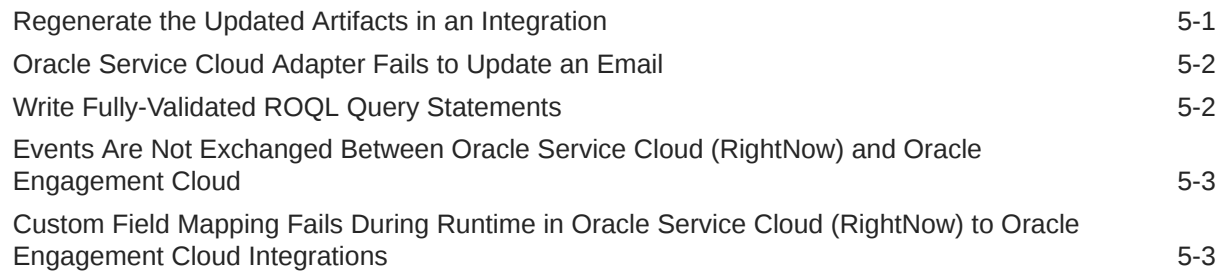

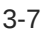

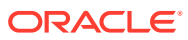

## <span id="page-4-0"></span>Preface

This guide describes how to configure this adapter as a connection in an integration in Oracle Integration.

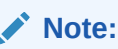

The use of this adapter may differ depending on the features you have, or whether your instance was provisioned using Standard or Enterprise edition. These differences are noted throughout this guide.

#### **Topics:**

- **Audience**
- Documentation Accessibility
- Diversity and Inclusion
- [Related Resources](#page-5-0)
- **[Conventions](#page-5-0)**

## Audience

This guide is intended for developers who want to use this adapter in integrations in Oracle Integration.

### Documentation Accessibility

For information about Oracle's commitment to accessibility, visit the Oracle Accessibility Program website at <https://www.oracle.com/corporate/accessibility/>.

#### **Access to Oracle Support**

Oracle customers that have purchased support have access to electronic support through My Oracle Support. For information, visit <https://support.oracle.com/portal/> or visit [Oracle](https://www.oracle.com/corporate/accessibility/learning-support.html#support-tab) [Accessibility Learning and Support](https://www.oracle.com/corporate/accessibility/learning-support.html#support-tab) if you are hearing impaired.

### Diversity and Inclusion

Oracle is fully committed to diversity and inclusion. Oracle respects and values having a diverse workforce that increases thought leadership and innovation. As part of our initiative to build a more inclusive culture that positively impacts our employees, customers, and partners, we are working to remove insensitive terms from our products and documentation.

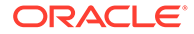

We are also mindful of the necessity to maintain compatibility with our customers' existing technologies and the need to ensure continuity of service as Oracle's offerings and industry standards evolve. Because of these technical constraints, our effort to remove insensitive terms is ongoing and will take time and external cooperation.

## <span id="page-5-0"></span>Related Resources

See these Oracle resources:

- Oracle Cloud at <http://cloud.oracle.com>
- *Using Integrations in Oracle Integration 3*
- *Using the Oracle Mapper with Oracle Integration 3*
- Oracle Integration documentation on the Oracle Help Center.

## **Conventions**

The following text conventions are used in this document:

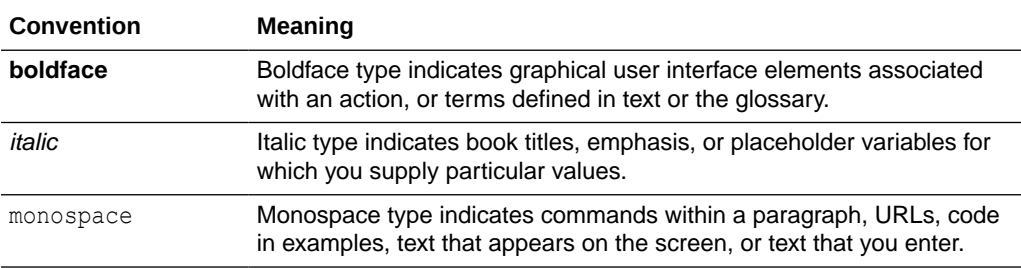

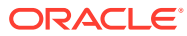

# <span id="page-6-0"></span>1 Understand the Oracle Service Cloud (RightNow) Adapter

Review the following conceptual topics to learn about the Oracle Service Cloud (RightNow) Adapter and how to use it as a connection in integrations in Oracle Integration. A typical workflow of adapter and integration tasks is also provided.

#### **Topics:**

- Oracle Service Cloud (RightNow) Adapter Capabilities
- [What Application Version Is Supported?](#page-8-0)
- [Workflow to Create and Add an Oracle Service Cloud \(RightNow\) Adapter Connection to](#page-8-0) [an Integration](#page-8-0)

#### **Note:**

There are overall service limits for Oracle Integration. A service limit is the quota or allowance set on a resource. See Service Limits.

## Oracle Service Cloud (RightNow) Adapter Capabilities

The Oracle Service Cloud (RightNow) Adapter enables you to create an integration with an Oracle Service Cloud (RightNow) application.

#### **Note:**

The Oracle Service Cloud (RightNow) Adapter was known as the Oracle RightNow Cloud Adapter in previous releases.

Oracle Service Cloud (RightNow) applications enable organizations to combine web, social network, and contact center customer experiences into a unified, cross-channel service solution in Oracle Cloud. Oracle Service Cloud (RightNow) provides the following benefits:

- Integrates easily with the Oracle Service Cloud (RightNow) application's WSDL file to produce a simplified, integration-centric WSDL.
- Generates automatic mapping to the exposed business object or event subscription that you select during adapter configuration:
	- Business object: Represents a self-contained business document that can be acted upon by the integration. An integration can send requests to create a new record for that business object. They can send a request either to update or delete an existing record for a business object. Integrations can also send requests to retrieve information about one or more records representing that business object.

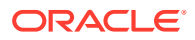

- Event subscription: Represents an event document to which you subscribe when the Oracle Service Cloud (RightNow) Adapter is configured in the trigger (source) direction. The event subscription is raised by the Oracle Service Cloud (RightNow) application.
- Supports the RightNow Object Query Language (ROQL) to query metadata information when the Oracle Service Cloud (RightNow) Adapter is configured in the invoke direction.
- Supports custom attributes (new Oracle Service Cloud (RightNow) concept custom attributes and custom fields with the default c package) in business objects to make use of the Oracle Service Cloud (RightNow) application's support for custom attributes. Note the following details:
	- Custom attributes and custom fields are visible in a hierarchal structure in the Oracle Mapper. For example, assume you create an integration in which you select the **Contact** business object on the Request page of the Adapter Endpoint Configuration Wizard. If you then go to the Oracle Mapper, and expand the **Contact** element, an element called **ContactCustomFields** is displayed. If you expand this element, you see that custom attributes are visible in a hierarchal structure in the tree. Custom attributes are also visible as part of custom packages in the Oracle Mapper.
	- If you have a prebuilt integration from an earlier release of Oracle Integration that contained business objects that now support custom attributes, those attributes are now visible in the Oracle Mapper after you regenerate the artifacts for the integration. However, they are not displayed in a hierarchal structure, but rather the flat structure of previous releases (not under any package). See Regenerating a WSDL File for Integrations.
	- Custom attributes are also visible in the generated artifacts that you can download by selecting **Actions** > **Export** on the page of an integration, such as in the generated WSDL file.
- Automatically handles security policy details required to connect to the Oracle Service Cloud (RightNow) application.
- Provides standard error handling capabilities.
- Enables you to perform CRUD (create, get, update, and destroy) operations against business objects in the Oracle Service Cloud (RightNow) application.
- Enables you to upload a file as an attachment to Oracle Service Cloud (RightNow).
- Enables you to download a file as an attachment from Oracle Service Cloud (RightNow) to Oracle Integration. After the file is downloaded, the Oracle Service Cloud (RightNow) Adapter exposes the file reference in the mapper for use by other adapters for further processing. The following functionality is supported:
	- You can download a single file at a time.
	- You can download any file from Oracle Service Cloud (RightNow).
	- The downloaded file is exposed to you as a virtual file system (VFS) file reference.

#### [Video](http://apexapps.oracle.com/pls/apex/f?p=44785:265:0::::P265_CONTENT_ID:13084)

[Video](http://apexapps.oracle.com/pls/apex/f?p=44785:265:0::::P265_CONTENT_ID:12999)

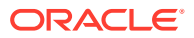

## <span id="page-8-0"></span>What Application Version Is Supported?

For information about which application version is supported by this adapter, see the [Connectivity Certification Matrix](https://docs.oracle.com/en/cloud/paas/integration-cloud/certification-matrix/adaptercertificationmatrix.pdf).

## Workflow to Create and Add an Oracle Service Cloud (RightNow) Adapter Connection to an Integration

You follow a very simple workflow to create a connection with an adapter and include the connection in an integration in Oracle Integration.

This table lists the workflow steps for both adapter tasks and overall integration tasks, and provides links to instructions for each step.

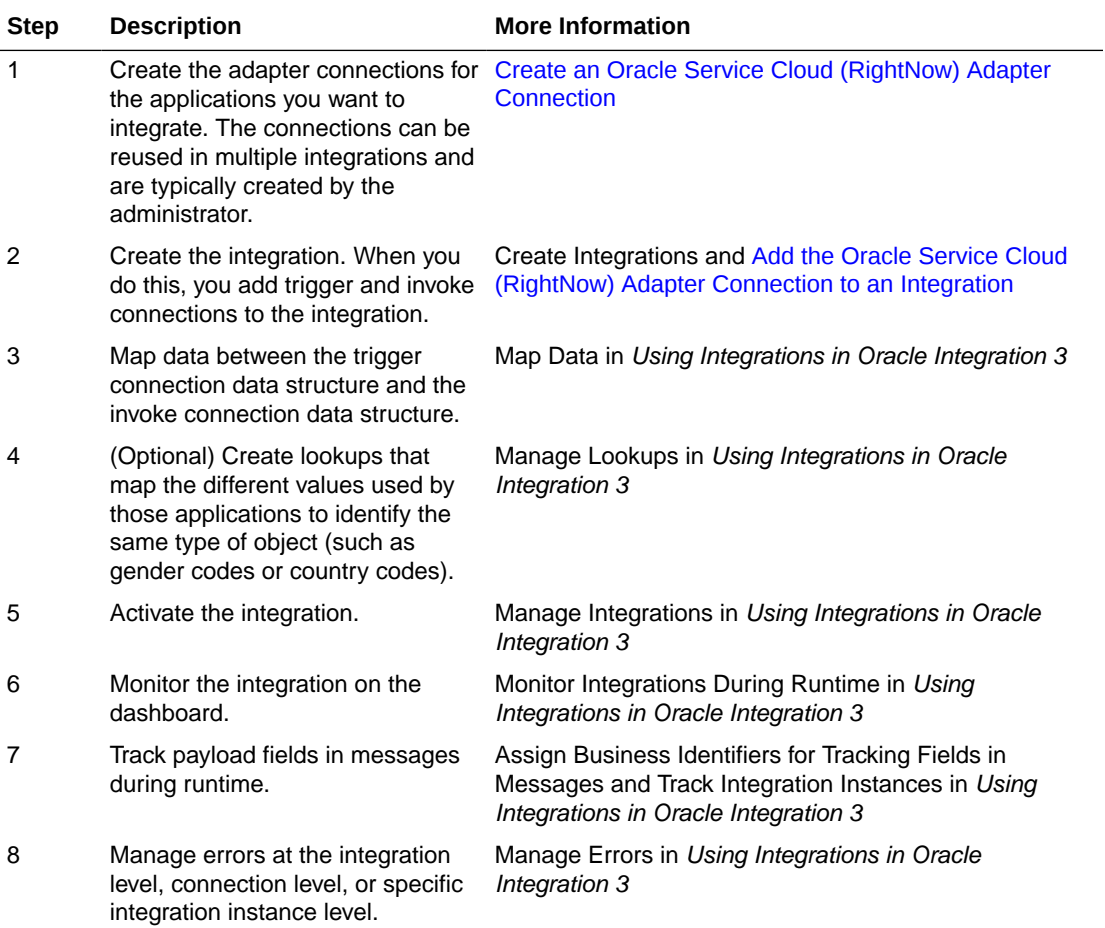

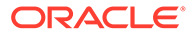

<span id="page-9-0"></span>2

## Create an Oracle Service Cloud (RightNow) Adapter Connection

A connection is based on an adapter. You define connections to the specific cloud applications that you want to integrate.

#### **Topics:**

- Prerequisites for Creating a Connection
- [Create a Connection](#page-16-0)
- [Upload a Certificate to Connect with External Services](#page-19-0)
- **[Refresh Integration Metadata](#page-22-0)**

## Prerequisites for Creating a Connection

You must satisfy the following prerequisites to create a connection with the Oracle Service Cloud (RightNow) Adapter:

- Subscribe to Oracle Service Cloud (RightNow). This action enables you to create an Oracle Service Cloud (RightNow) user account with the correct privileges. You specify this user account when creating an Oracle Service Cloud (RightNow) Adapter connection on the Connections page. See [Oracle Service Cloud.](https://cloud.oracle.com/service-cloud) See [Configure Connection](#page-18-0) [Security](#page-18-0).
- Obtain the necessary Oracle Service Cloud (RightNow) service catalog service WSDL URL. This WSDL can include support for both business objects and event subscriptions. See Obtain the Oracle Service Cloud (RightNow) WSDL. See [Configure Connection](#page-17-0) [Properties.](#page-17-0)
- To exchange events, you must perform a number of configuration steps. For an example of how to exchange events between Oracle Service Cloud (RightNow) and another application, see [Enable Event Subscriptions in the Oracle Service Cloud \(RightNow\)](#page-13-0) [Adapter](#page-13-0).
- If you create an integration in which a trigger Oracle Service Cloud (RightNow) Adapter connection selects a business object, you must create a custom event handler PHP script or use a SOAP client to invoke the integration.

### Obtain the Oracle Service Cloud (RightNow) WSDL

You must obtain the Oracle Service Cloud (RightNow) WSDL. Only the standard WSDL is supported. The partner WSDL is not supported.

The standard WSDL can include support for both business objects and event subscriptions. This enables you to receive either a business object or an event subscriptions as a request from the Oracle Service Cloud (RightNow) application. Event subscriptions are supported only if the Oracle Service Cloud (RightNow) application version is equal to or greater than

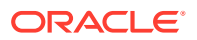

version 15.5 (May 2015 release). Otherwise, only business objects are visible for selection in the configuration wizard.

To obtain the standard WSDL:

#### **Note:**

Note the following details:

- For event subscriptions in Oracle Service Cloud (RightNow) release 17.8, use only Oracle Service Cloud (RightNow) WSDL version 1.3.
- Permissions for the Public SOAP API must be enabled for the user account to enable use of the Oracle Service Cloud (RightNow) Connect Web Services for SOAP API. Permissions for the Public SOAP API enable staff members with this profile to access the public SOAP API through account or session authentication.
- The Oracle Service Cloud (RightNow) Adapter does not support a partner WSDL/generic WSDL. Therefore, the following URL is not supported.

```
https://integration-test.rightnowdemo.com/cgi-bin/
integration_test.cfg/services
/soap?wsdl=generic
```
- **1.** Collect the following details from your Oracle Service Cloud (RightNow) Cx Account:
	- Host
	- Interface name
	- User name and password
- **2.** Open your web browser and enter the following URL to obtain the standard WSDL, replacing the host name and interface details as appropriate.

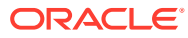

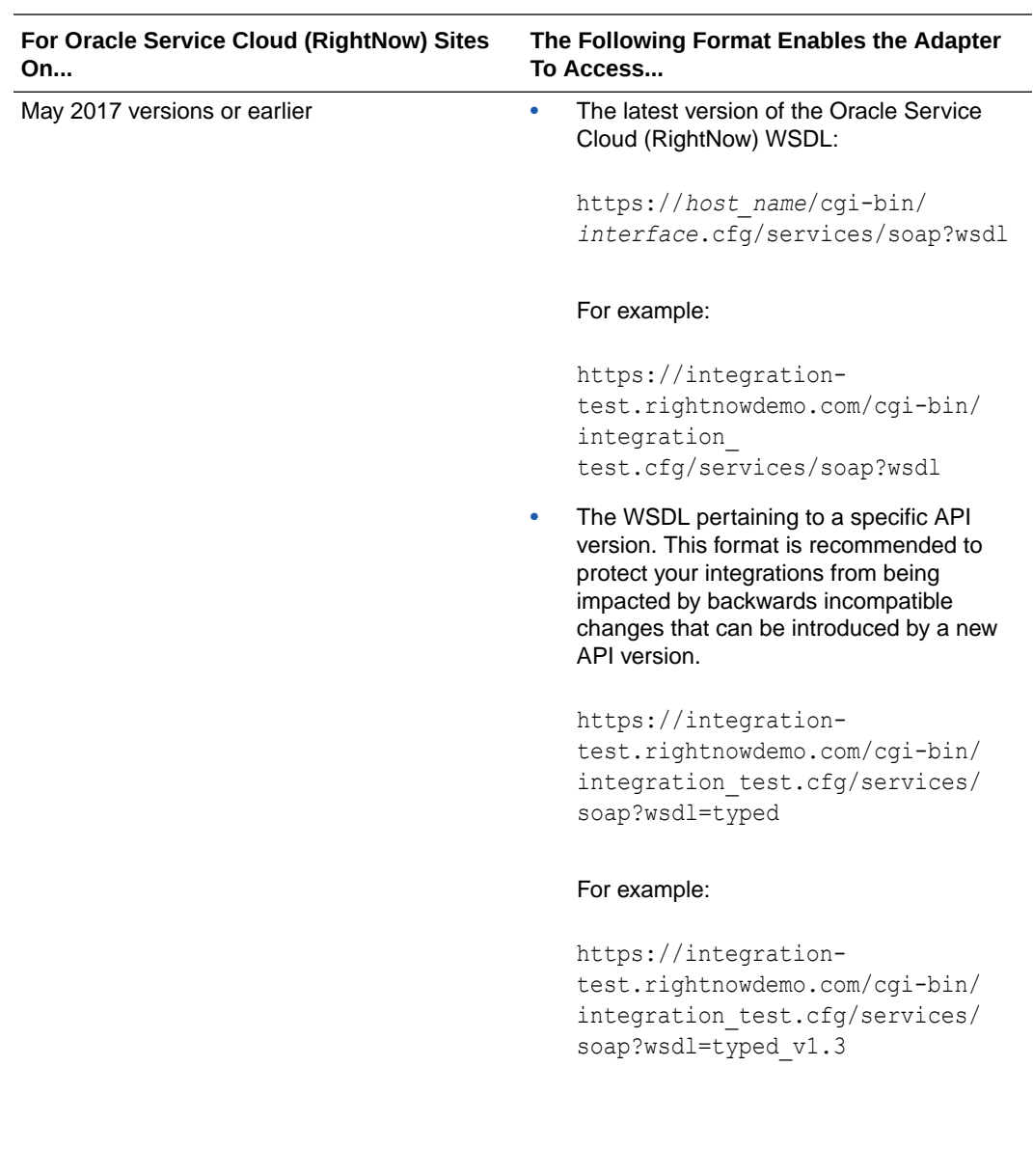

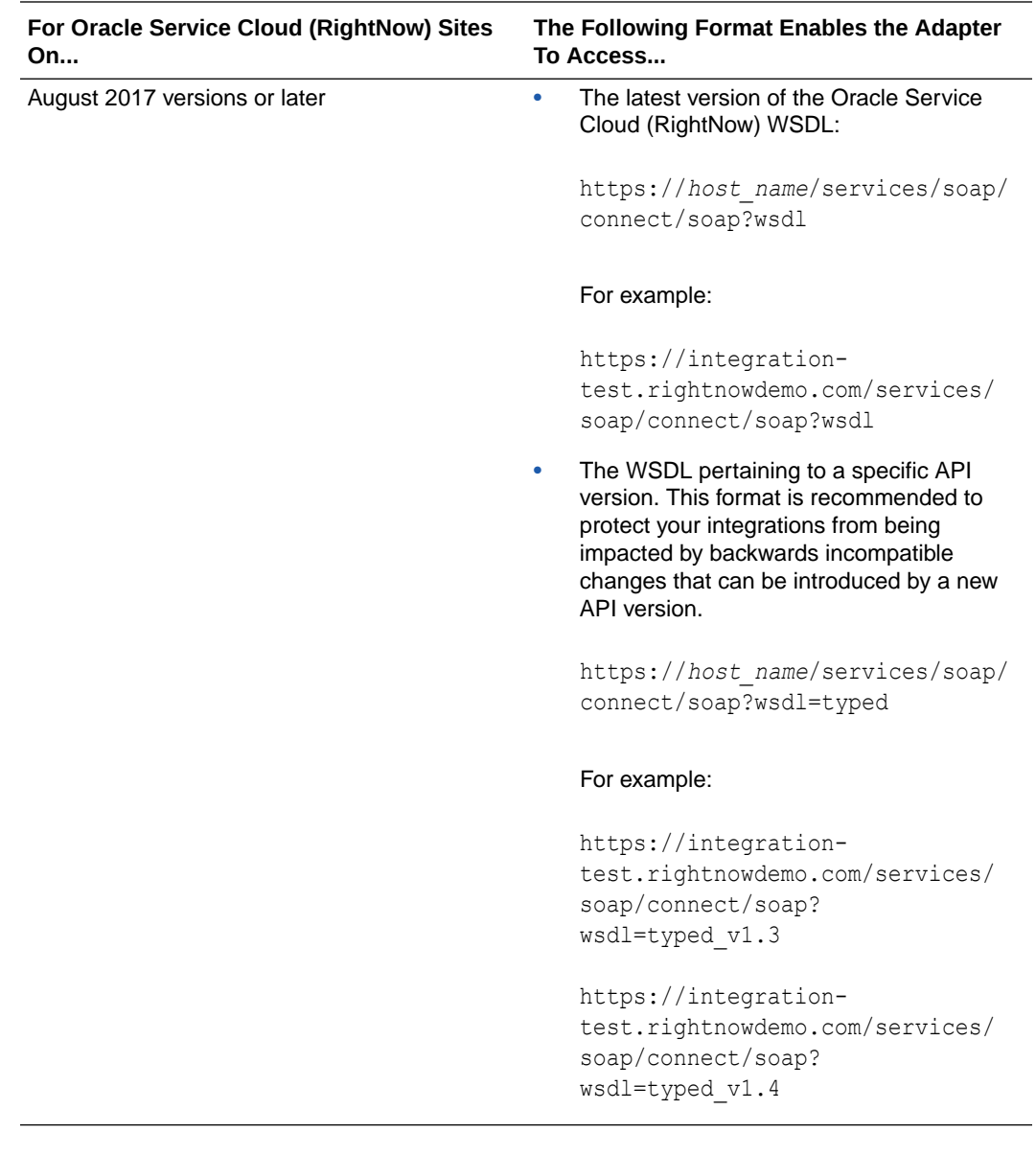

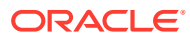

#### <span id="page-13-0"></span>**Note:**

The URL format that existed prior to August 2017 continues to work provided that you explicitly specify the API version. For example, any Oracle Service Cloud (RightNow) connections created in Oracle Integration using the following URL format continue to work even after the Oracle Service Cloud (RightNow) site is upgraded to August 2017 or later:

```
https://integration-test.rightnowdemo.com/cgi-bin/
integration_test.cfg/services/soap?wsdl=typed_v1.3
```
Any Oracle Service Cloud (RightNow) connections created with the following format without the specific API version do *not* work when the Oracle Service Cloud (RightNow) site is upgraded to August 2017 or later:

```
https://host_name/cgi-bin/interface.cfg/services/soap?wsdl
```
The Oracle Service Cloud (RightNow) connection URL must be modified to either of the following formats:

```
https://host_name/services/soap/connect/soap?wsdl=typed
```

```
https://integration-test.rightnowdemo.com/cgi-bin/
integration_test.cfg/services/soap?wsdl=typed
```
#### For example:

```
https://integration-test.rightnowdemo.com/services/soap/connect/soap?
wsdl=typed_v1.3
```

```
https://integration-test.rightnowdemo.com/cgi-bin/
integration_test.cfg/services/soap?wsdl=typed_v1.3
```
### Enable Event Subscriptions in the Oracle Service Cloud (RightNow) Adapter

Before you can subscribe to events with the Oracle Service Cloud (RightNow) Adapter, you must perform a series of configuration tasks.

- [Upload the Oracle Integration 3 Certificate to Oracle Service Cloud \(RightNow\)](#page-14-0)
- [Verify the Ability to Publish Business Events](#page-14-0)
- [Display All Configuration Parameters Associated with Data Synchronization](#page-14-0)
- **[Enable Data Synchronization Functionality](#page-14-0)**
- [Set the IP Range for Incoming Messages \(This step is optional\)](#page-15-0)
- [Set the Credentials to Use for Incoming Requests](#page-15-0)
- [Set the Credentials to Use for Outgoing Requests](#page-16-0)

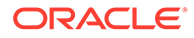

#### <span id="page-14-0"></span>**Upload the Oracle Integration 3 Certificate to Oracle Service Cloud (RightNow)**

To ensure that events reach Oracle Integration 3, you must upload the Oracle Integration certificate (.pem) file to Oracle Service Cloud (RightNow) using the File Manager. See [Add or Remove Certification Authorities](https://docs.oracle.com/en/cloud/saas/b2c-service/21a/famug/core-features.html#t_Add_or_remove_certification_authorities_bo1130800).

Before uploading, the Oracle Integration 3 certificate must be extracted and converted to a .pem file through one of the following methods:

- Reattaching the root Oracle Integration 3 PEM certificate for Digicert Global Root G2 (add .pem as the filename extension).
- Downloading the same certificate from the [Digicert Certificate Download Site](https://cacerts.digicert.com/DigiCertGlobalRootG2.crt.pem).

#### **Verify the Ability to Publish Business Events**

This integration is designed to work with Oracle Service Cloud (RightNow) Release 15.8.

To verify the ability to publish business events:

- **1.** Log in to the Oracle Service Cloud (RightNow) application as a user with administrator privileges.
- **2.** In the navigation pane, click **Configuration** > **Site Configuration** > **Configuration Settings**.

A search page is displayed.

- **3.** In the **Configuration Base** section, select only the **Site** option.
- **4.** In the **Key** field, enter a wildcard string such as EVENT%.
- **5.** Click **Search**.

This search returns all strings beginning with **EVENT**.

If several configuration parameters beginning with **EVENT\_** are displayed (for example, **EVENT\_NOTIFICATION\_ENABLED**), the functionality to publish events is available in this version of the Oracle Service Cloud (RightNow) application.

**Display All Configuration Parameters Associated with Data Synchronization**

- **1.** Ensure that the following configuration parameters are displayed:
	- **EVENT\_NOTIFICATON\_ENABLED**
	- **EVENT\_NOTIFICATION\_MAPI\_SEC\_IP\_RANGE**
	- **EVENT\_NOTIFICATION\_MAPI\_USERNAME**
	- **EVENT\_NOTIFICATION\_MAPI\_PASSWD**
	- **EVENT\_NOTIFICATION\_SUBSCRIBER\_USERNAME**
	- **EVENT\_NOTIFICATION\_SUBSCRIBER\_PASSWD**

**Enable Data Synchronization Functionality**

To enable data synchronization functionality:

By default (that is, on a newly-provisioned Oracle Service Cloud (RightNow) instance), the data synchronization functionality is *not* enabled. It must be manually enabled (if necessary).

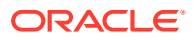

<span id="page-15-0"></span>**1.** From the Results page, select **EVENT\_NOTIFICATION\_ENABLED**.

**EVENT\_NOTIFICATION\_ENABLED** is a boolean parameter. It is the global switch that controls whether business events from Oracle Service Cloud (RightNow) are published to other (external) applications. The default value is **No**, meaning that events are *not* published to external applications.

- **2.** In the **EVENT\_NOTIFICATION\_ENABLED** tab, select **Yes** from the **Required** list.
- **3.** Click the **Save & Close** button.

**Set the IP Range for Incoming Messages (This step is optional)**

By default, the configuration parameter **EVENT\_NOTIFICATION\_MAPI\_SEC\_IP\_RANGE** is empty. This parameter enables incoming messages to be accepted only if coming from a specific IP address. This is an optional parameter. If not set, no IP restrictions are enforced and requests from any IP address are accepted. If the parameter has even one value (that is, not null), only requests from the specified IP address are accepted. To limit the addresses from which requests are accepted, enter them as comma-separated values.

- **1.** From the list of configuration parameters, click the item named **EVENT\_NOTIFICATION\_MAPI\_SEC\_IP\_RANGE**.
- **2.** On the page that is displayed, enter the list of IP addresses as comma-separated values.
- **3.** Click the **Save & Close** button.

**Set the Credentials to Use for Incoming Requests**

#### The **EVENT\_NOTIFICATION\_MAPI\_USERNAME** and

**EVENT\_NOTIFICATION\_MAPI\_PASSWD** parameters store the credentials used by external applications while invoking Oracle Service Cloud (RightNow) web services for subscription requests or transactional requests. Both parameters have no default values; you must specify values for each.

#### **Note:**

You must specify a user name that does *not* correlate with an existing (actual) user. If you specify an actual user name, you receive an error message that includes details similar to the following:

```
Fault String : Invalid Field While processing Contact-
>ExternalReference(string). Fault Details :
```
When Oracle Integration asks for the credentials to communicate with Oracle Service Cloud (RightNow), it uses those associated with **EVENT\_NOTIFICATION\_MAPI\_USERNAME** and **EVENT\_NOTIFICATION\_MAPI\_PASWD** to send messages to Oracle Service Cloud (RightNow).

- **EVENT\_NOTIFICATION\_MAPI\_USERNAME** stores the user name specified in the header of incoming requests.
- **EVENT\_NOTIFICATION\_MAPI\_PASWD** stores the password associated with the user name specified. The password is stored in encrypted format.

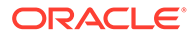

- <span id="page-16-0"></span>**1.** From the list of configuration parameters, click EVENT\_NOTIFICATION\_MAPI\_USERNAME.
- **2.** Specify the username and save the changes.
- **3.** Specify the password for **EVENT\_NOTIFICATION\_MAPI\_PASSWD** and save the changes.

**Set the Credentials to Use for Outgoing Requests**

The **EVENT\_NOTIFICATION\_SUBSCRIBER\_USERNAME** and **EVENT\_NOTIFICATION\_SUBSCRIBER\_PASSWD** parameters store the credentials used by Oracle Service Cloud (RightNow) while sending event notifications to the external subscriber. Neither parameter has a default value; you must specify values for each.

- The **EVENT\_NOTIFICATION\_SUBSCRIBER\_USERNAME** stores the user name to use in the event notification message sent to the external application subscribed to the event.
- **EVENT\_NOTIFICATION\_SUBSCRIBER\_PASSWD** stores the password associated with the user name specified. The password is stored in encrypted format.
- **1.** From the list of configuration parameters, click **EVENT\_NOTIFICATION\_SUBSCRIBER\_USERNAME**.
- **2.** Specify the username and save the changes. Ensure that the user is defined in Oracle Integration.
- **3.** Specify the password for **EVENT\_NOTIFICATION\_SUBSCRIBER\_PASSWD**.
- **4.** Save the changes.

## Create a Connection

Before you can build an integration, you must create the connections to the applications with which you want to share data.

To create a connection in Oracle Integration:

- **1.** In the navigation pane, click **Design**, then **Connections**.
- **2.** Click **Create**.

#### **Note:**

You can also create a connection in the integration canvas. See Define Inbound Triggers and Outbound Invokes.

- **3.** In the Create connection panel, select the adapter to use for this connection. To find the adapter, scroll through the list, or enter a partial or full name in the **Search** field.
- **4.** Enter the information that describes this connection.

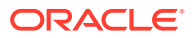

<span id="page-17-0"></span>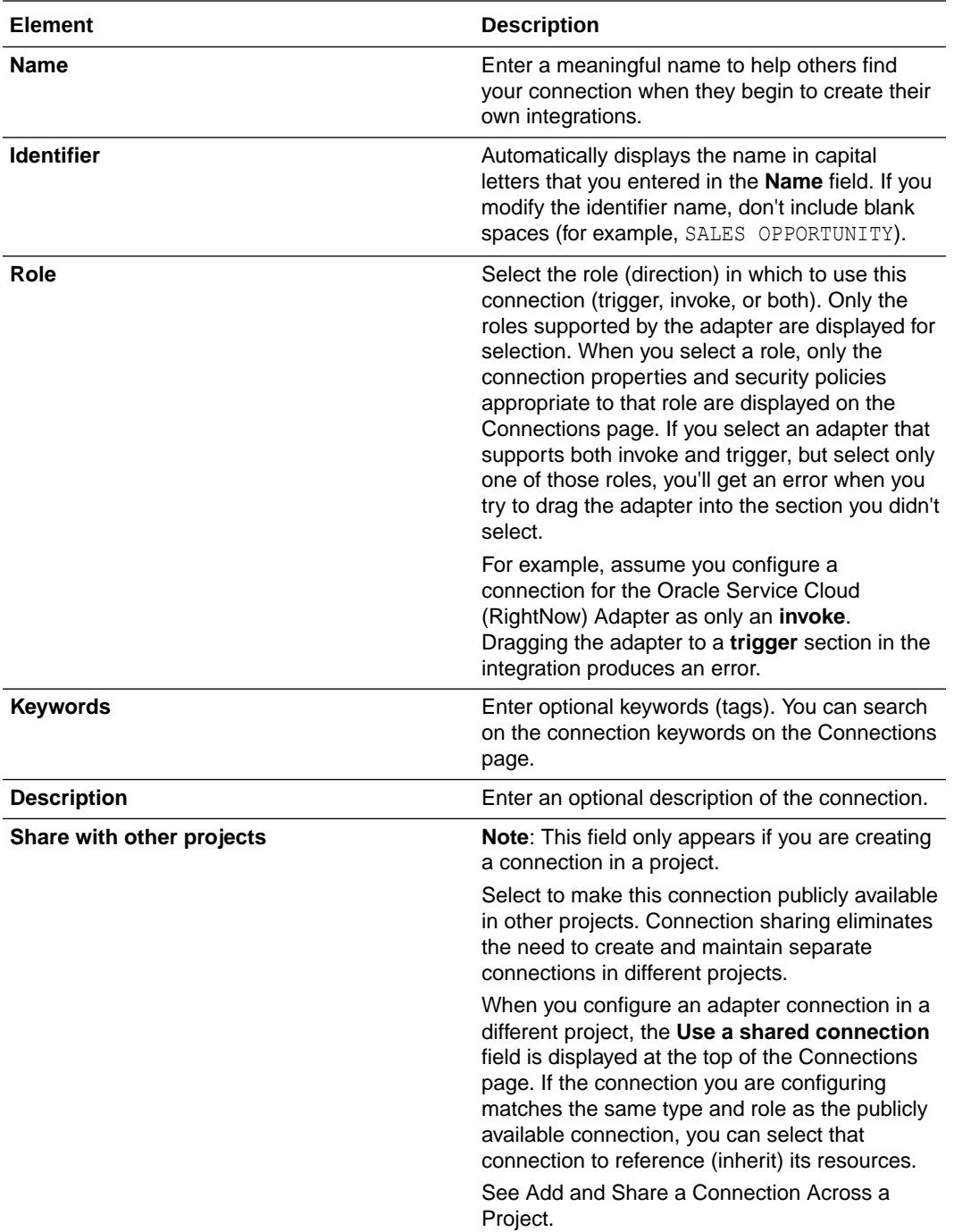

#### **5.** Click **Create**.

Your connection is created. You're now ready to configure the connection properties, security policies, and (for some connections) access type.

### Configure Connection Properties

Enter connection information so your application can process requests.

- **1.** Go to the **Properties** section.
- **2.** In the **WSDL URL** field, specify the WSDL to use in this integration. For example:

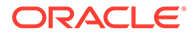

#### <span id="page-18-0"></span>For May 2017 versions or earlier:

```
https://integration-test.rightnowdemo.com/cgi-bin/
integration_test.cfg/services/soap?wsdl
```

```
https://integration-test.rightnowdemo.com/cgi-bin/
integration_test.cfg/services/soap?wsdl=typed_v1.3
```
#### For August 2017 versions or later

https://integration-test.rightnowdemo.com/services/soap/connect/ soap?wsdl

```
https://integration-test.rightnowdemo.com/services/soap/connect/
soap?wsdl=typed_v1.3
```

```
https://integration-test.rightnowdemo.com/services/soap/connect/
soap?wsdl=typed_v1.4
```
See [Obtain the Oracle Service Cloud \(RightNow\) WSDL](#page-9-0).

### Configure Connection Security

Configure security for your Oracle Service Cloud (RightNow) Adapter connection by selecting the security policy and security token.

- **1.** Go to the **Security** section.
- **2.** Enter your login credentials:
	- **a.** In the **Security Policy** field, select the security policy. Only the Username Password Token policy is supported. It cannot be deselected.
	- **b.** Enter a username and password to connect to the database.

### Test the Connection

Test your connection to ensure that it's configured successfully.

**1.** In the page title bar, click **Test**. What happens next depends on whether your adapter connection uses a Web Services Description Language (WSDL) file. Only some adapter connections use WSDLs.

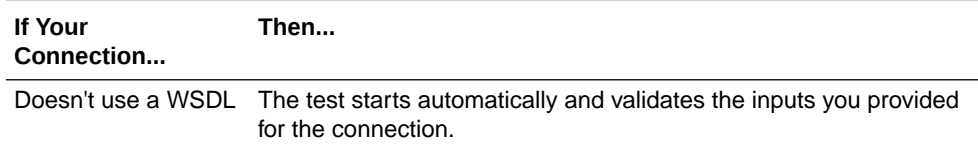

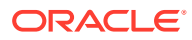

<span id="page-19-0"></span>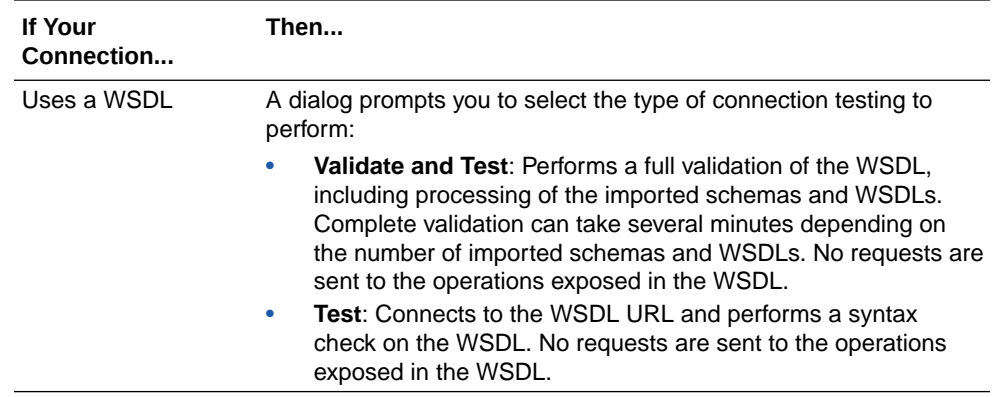

- **2.** Wait for a message about the results of the connection test.
	- If the test was successful, then the connection is configured properly.
	- If the test failed, then edit the configuration details you entered. Check for typos and verify URLs and credentials. Continue to test until the connection is successful.
- **3.** When complete, click **Save**.

## Upload a Certificate to Connect with External Services

Certificates allow Oracle Integration to connect with external services. If the external service/ endpoint needs a specific certificate, request the certificate and then import it into Oracle Integration.

If you make an SSL connection in which the root certificate does not exist in Oracle Integration, an exception error is thrown. In that case, you must upload the appropriate certificate. A certificate enables Oracle Integration to connect with external services. If the external endpoint requires a specific certificate, request the certificate and then upload it into Oracle Integration.

- **1.** Sign in to Oracle Integration.
- **2.** In the navigation pane, click **Settings**, then **Certificates**. All certificates currently uploaded to the trust store are displayed on the Certificates page.
- **3.** Click Filter  $\overline{\phantom{I}}$  to filter by name, certificate expiration date, status, type, category, and installation method (user-installed or system-installed). Certificates installed by the system cannot be deleted.

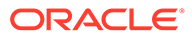

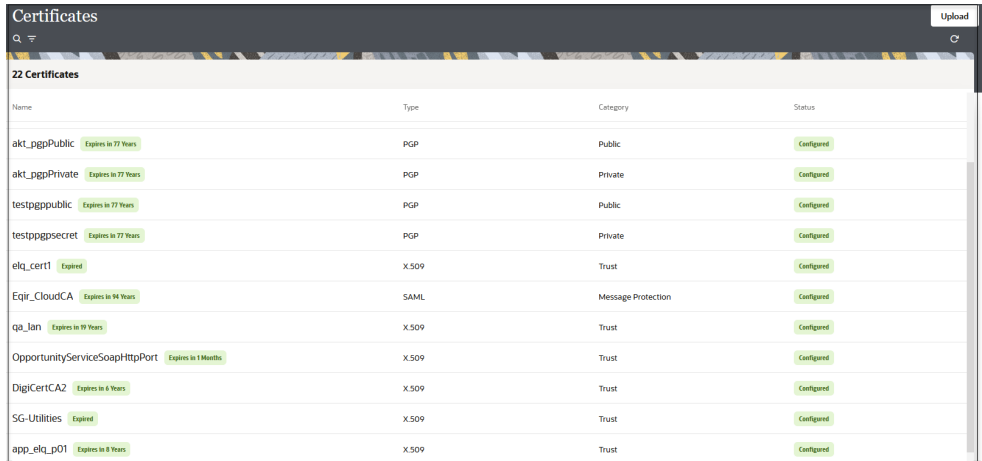

- **4.** Click **Upload** at the top of the page. The Upload certificate panel is displayed.
- **5.** Enter an alias name and optional description.
- **6.** In the **Type** field, select the certificate type. Each certificate type enables Oracle Integration to connect with external services.
	- Digital Signature
	- X.509 (SSL transport)
	- [SAML \(Authentication & Authorization\)](#page-21-0)
	- [PGP \(Encryption & Decryption\)](#page-21-0)
	- [Signing key](#page-22-0)

#### **Digital Signature**

The digital signature security type is typically used with adapters created with the Rapid Adapter Builder. See Learn About the Rapid Adapter Builder in Oracle Integration in *Using the Rapid Adapter Builder with Oracle Integration 3*.

- **1.** Click **Browse** to select the digital certificate. The certificate must be an X509Certificate. This certificate provides inbound RSA signature validation. See Implement Digital Signature Validation (RSA) in *Using the Rapid Adapter Builder with Oracle Integration 3*.
- **2.** Click **Upload**.

#### **X.509 (SSL transport)**

- **1.** Select a certificate category.
	- **a. Trust**: Use this option to upload a trust certificate.
		- **i.** Click **Browse**, then select the trust file (for example, .cer or .crt) to upload.
	- **b. Identity**: Use this option to upload a certificate for two-way SSL communication.
		- **i.** Click **Browse**, then select the keystore file (.jks) to upload.

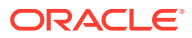

<span id="page-21-0"></span>**ii.** Enter the comma-separated list of passwords corresponding to key aliases.

#### **Note:**

When an identity certificate file  $(.$  jks) contains more than one private key, all the private keys must have the same password. If the private keys are protected with different passwords, the private keys cannot be extracted from the keystore.

- **iii.** Enter the password of the keystore being imported.
- **c.** Click **Upload**.

#### **SAML (Authentication & Authorization)**

- **1.** Note that **Message Protection** is automatically selected as the only available certificate category and cannot be deselected. Use this option to upload a keystore certificate with SAML token support. Create, read, update, and delete (CRUD) operations are supported with this type of certificate.
- **2.** Click **Browse**, then select the certificate file (.cer or .crt) to upload.
- **3.** Click **Upload**.

#### **PGP (Encryption & Decryption)**

- **1.** Select a certificate category. Pretty Good Privacy (PGP) provides cryptographic privacy and authentication for communication. PGP is used for signing, encrypting, and decrypting files. You can select the private key to use for encryption or decryption when configuring the stage file action.
	- **a. Private**: Uses a private key of the target location to decrypt the file.
		- **i.** Click **Browse**, then select the PGP file to upload.
		- **ii.** Enter the PGP private key password.
	- **b. Public**: Uses a public key of the target location to encrypt the file.
		- **i.** Click **Browse**, then select the PGP file to upload.
		- **ii.** In the **ASCII-Armor Encryption Format** field, select **Yes** or **No**.
			- **Yes** shows the format of the encrypted message in ASCII armor. ASCII armor is a binary-to-textual encoding converter. ASCII armor formats encrypted messaging in ASCII. This enables messages to be sent in a standard messaging format. This selection impacts the visibility of message content.
			- **No** causes the message to be sent in binary format.
		- **iii.** From the **Cipher Algorithm** list, select the algorithm to use. Symmetric-key algorithms for cryptography use the same cryptographic keys for both encryption of plain text and decryption of cipher text. The following supported cipher algorithms are FIPS-compliant:
			- AES128
			- AES192
			- AES256

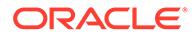

- TDES
- **c.** Click **Upload**.

#### <span id="page-22-0"></span>**Signing key**

A signing key is a secret key used to establish trust between applications. Signing keys are used to sign ID tokens, access tokens, SAML assertions, and more. Using a private signing key, the token is digitally signed and the server verifies the authenticity of the token by using a public signing key. You must upload a signing key to use the OAuth Client Credentials using JWT Client Assertion and OAuth using JWT User Assertion security policies in REST Adapter invoke connections. Only PKCS1- and PKCS8-formatted files are supported.

- **1.** Select **Public** or **Private**.
- **2.** Click **Browse** to upload a key file. If you selected **Private**, and the private key is encrypted, a field for entering the private signing key password is displayed after key upload is complete.
- **3.** Enter the private signing key password. If the private signing key is not encrypted, you are not required to enter a password.
- **4.** Click **Upload**.

## Refresh Integration Metadata

You can manually refresh the currently-cached metadata available to adapters that have implemented metadata caching.

Metadata changes typically relate to customizations of integrations, such as adding custom objects and attributes to integrations. There may also be cases in which integrations have been patched, which results in additional custom objects and attributes being added. This option is similar to clearing the cache in your browser. Without a manual refresh, a staleness check is only performed when you drag a connection into an integration. This is typically sufficient, but in some cases you may know that a refresh is required. For these cases, the **Refresh Metadata** menu option is provided.

#### **Note:**

The **Refresh Metadata** menu option is only available with adapters that have implemented metadata caching.

- **1.** In the navigation pane, click **Design**, then **Connections**.
- **2.** Hover over the connection to refresh.
- **3.** Click **Actions** . . . then select **Refresh metadata**.

A message is displayed indicating that the refresh was successful.

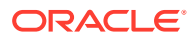

<span id="page-23-0"></span>3

## Add the Oracle Service Cloud (RightNow) Adapter Connection to an Integration

When you drag the Oracle Service Cloud (RightNow) Adapter into the trigger or invoke area of an integration, the Adapter Endpoint Configuration Wizard appears. This wizard guides you through the configuration of the Oracle Service Cloud (RightNow) Adapter endpoint properties.

These topics describe the wizard pages that guide you through configuration of the Oracle Service Cloud (RightNow) Adapter as a trigger or invoke in an integration.

#### **Topics:**

- **Basic Info Page**
- [Trigger Request Page](#page-24-0)
- [Trigger Response Page](#page-25-0)
- [Invoke Operation Page](#page-25-0)
- **[Summary Page](#page-29-0)**

## Basic Info Page

You can enter a name and description on the Basic Info page of each adapter in your integration.

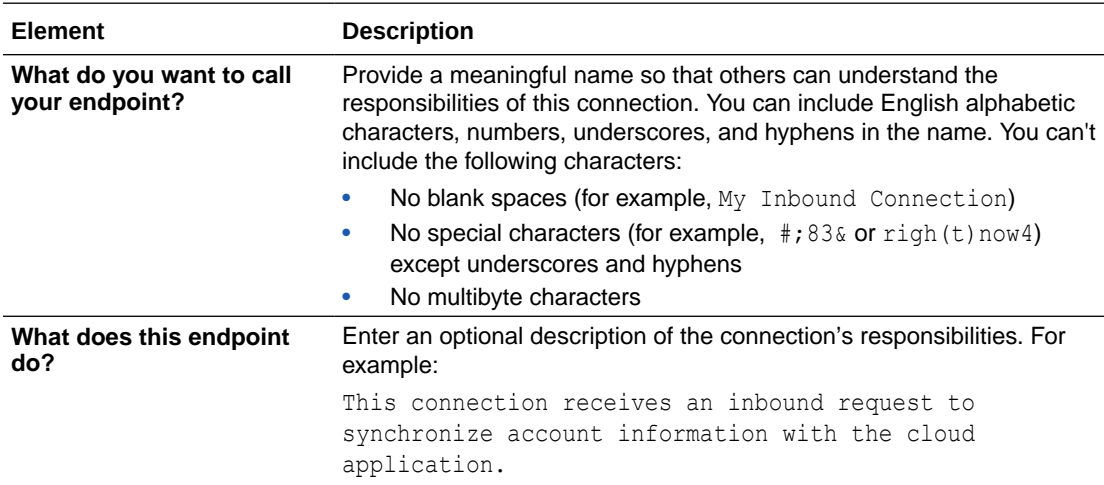

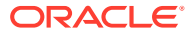

## <span id="page-24-0"></span>Trigger Request Page

Enter the Oracle Service Cloud (RightNow) Adapter trigger request values for your integration. The values you specify start the integration.

- Select to receive a business object as a request from the Oracle Service Cloud (RightNow) application. This selection invokes the integration.
- Select to receive an event subscription as a request from the Oracle Service Cloud (RightNow) application. This selection invokes the integration. Event subscriptions are supported only if the Oracle Service Cloud (RightNow) application version is equal to or greater than release 15.5 (May 2015). Otherwise, only business objects are supported.

#### **Note:**

The Oracle Service Cloud (RightNow) application has a limit of 20 subscriptions for every available event subscription. For example, you can build a maximum of 20 integrations, with all subscribing to the Customer Created Event integration and 20 integrations subscribing to the Contact Destroy Event integration. If you create a 21st integration for the same event subscription, this may lead to errors during integration activation.

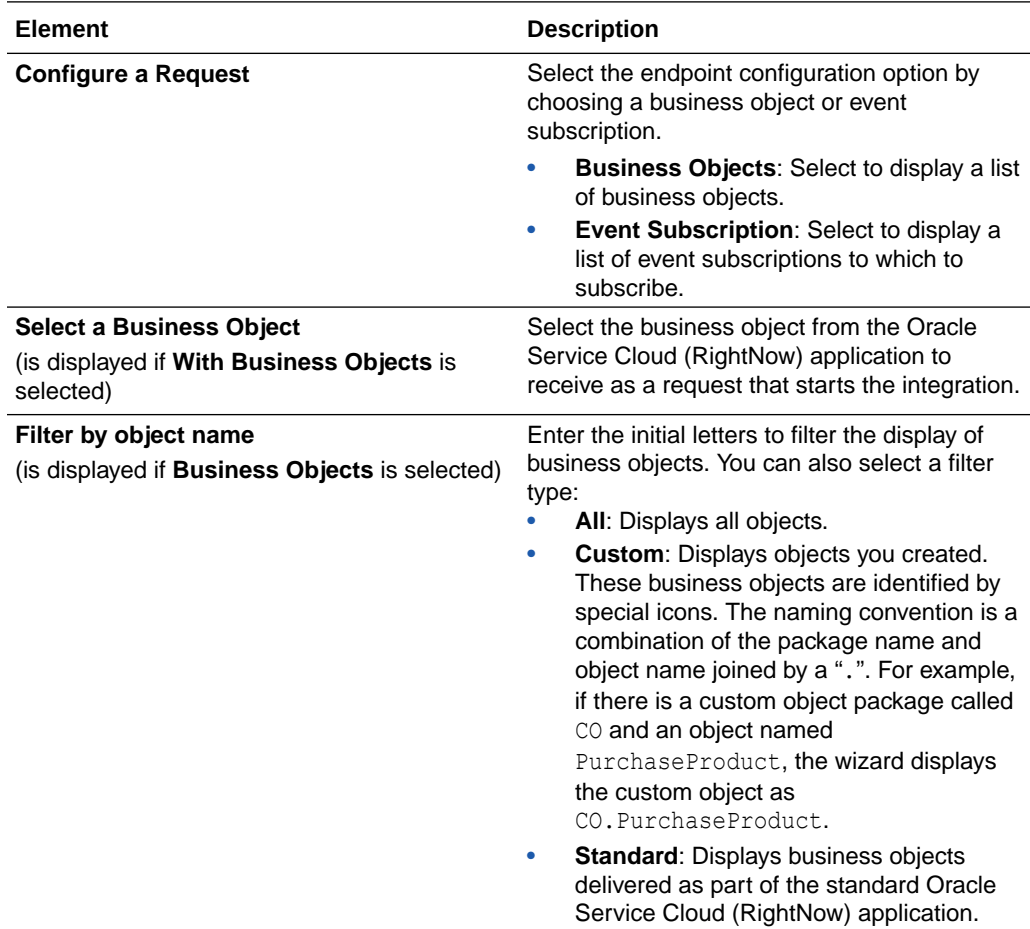

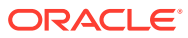

<span id="page-25-0"></span>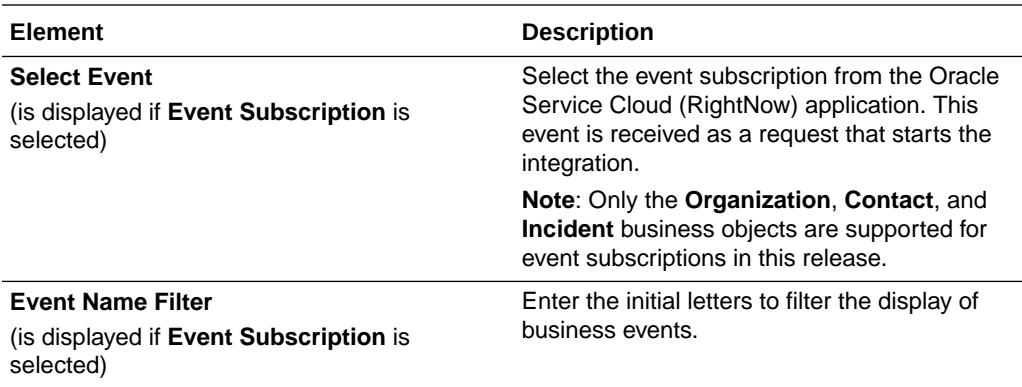

## Trigger Response Page

Select the Oracle Service Cloud (RightNow) Adapter trigger response for your integration.

| Element                         | <b>Description</b>                                                                                                    |
|---------------------------------|----------------------------------------------------------------------------------------------------|
| <b>Response Type</b>            | <b>Immediate:</b> Select for the Oracle Service<br>۰<br>Cloud (RightNow) application to wait until a<br>response is received from the integration.<br>This is also known as the request and<br>response message exchange pattern.<br><b>None:</b> Select if no response is required.<br>۰                                                                                                    |
| Filter by object name           | Enter the initial letters to filter the display of<br>business objects. You can also select a filter type:<br>All: Displays all objects.<br><b>Custom:</b> Displays objects you created. These<br>۰<br>business objects are identified by special<br>icons. The naming convention is a<br>combination of the package name and object<br>name joined by a ".". For example, if there is<br>a custom object package called CO and an<br>object named PurchaseProduct, the wizard<br>displays the custom object as<br>CO.PurchaseProduct.<br><b>Standard: Displays business objects</b><br>delivered as part of the standard Oracle<br>Service Cloud (RightNow) application. |
| <b>Select a Business Object</b> | Select the business object for the integration to<br>send as a response document to the Oracle<br>Service Cloud (RightNow) application.                                                                                                    |

**Table 3-1 Response Type — Immediate (Synchronous) Response is Required**

## Invoke Operation Page

Enter the Oracle Service Cloud (RightNow) invoke operation values for your integration.

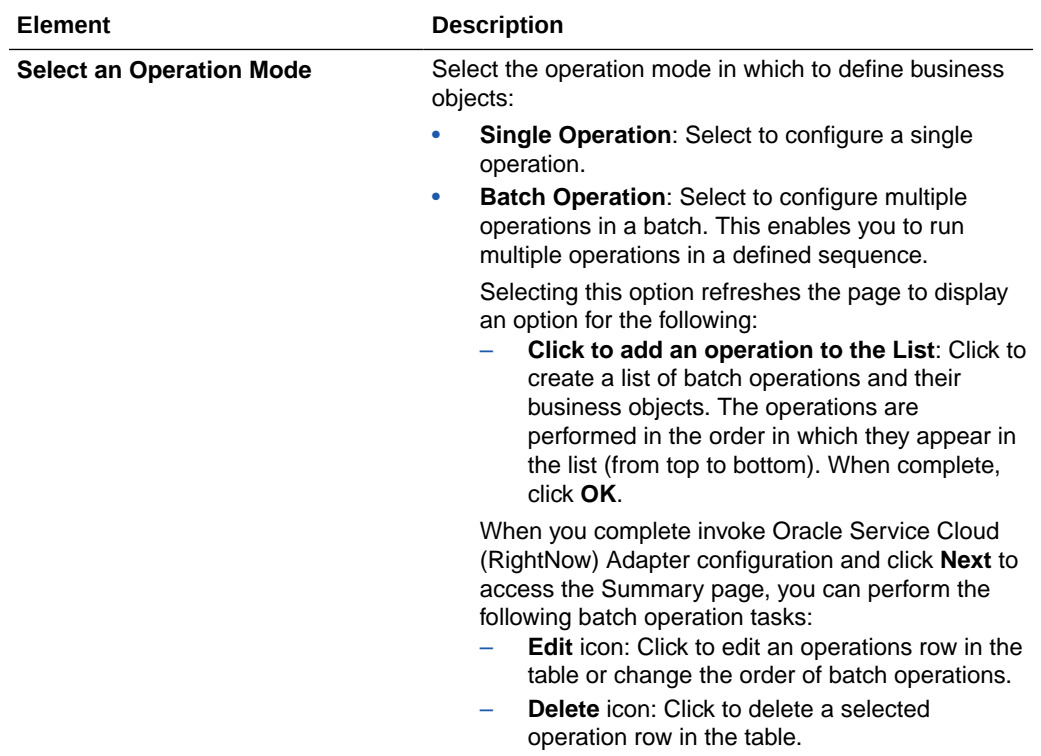

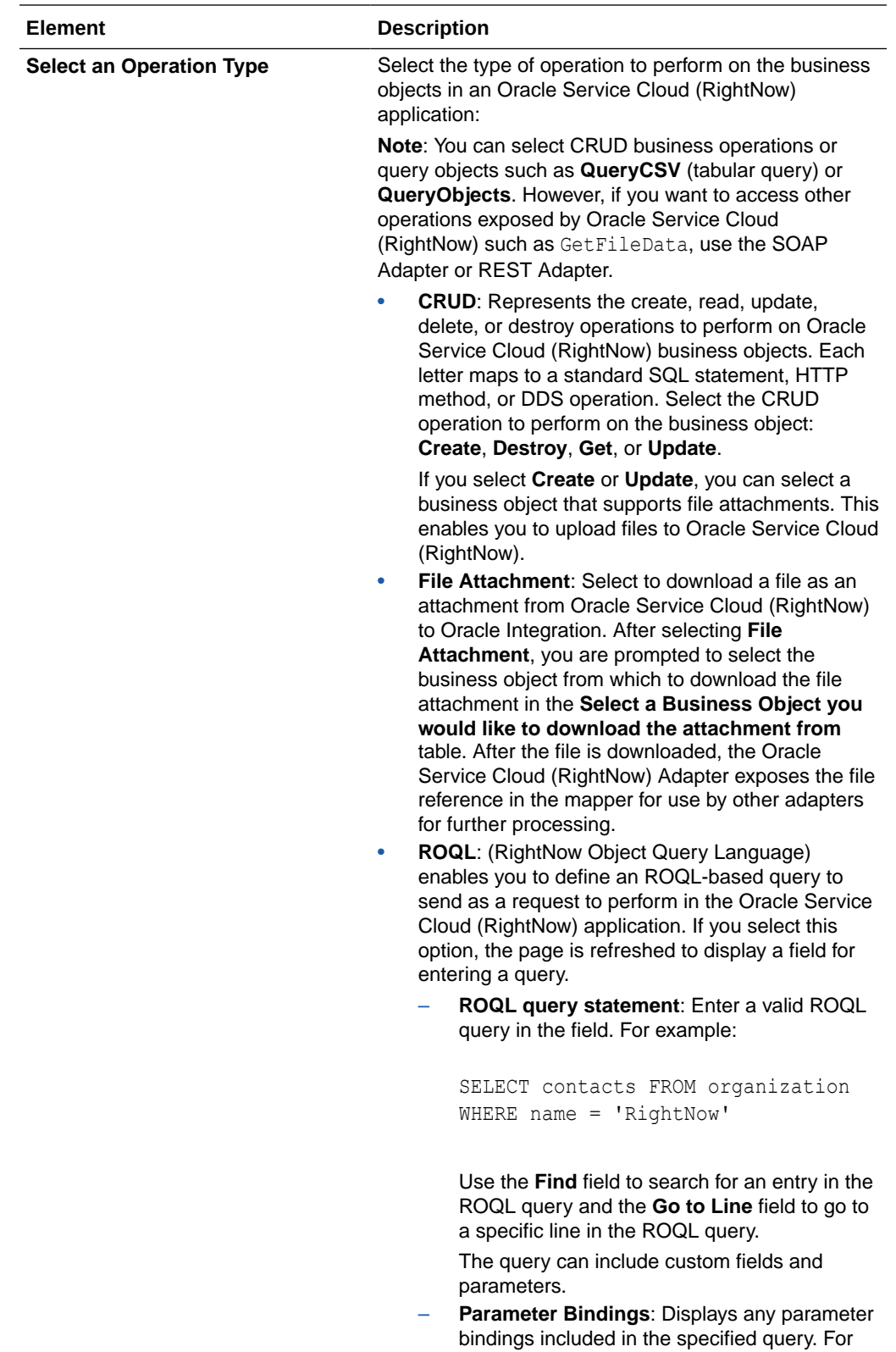

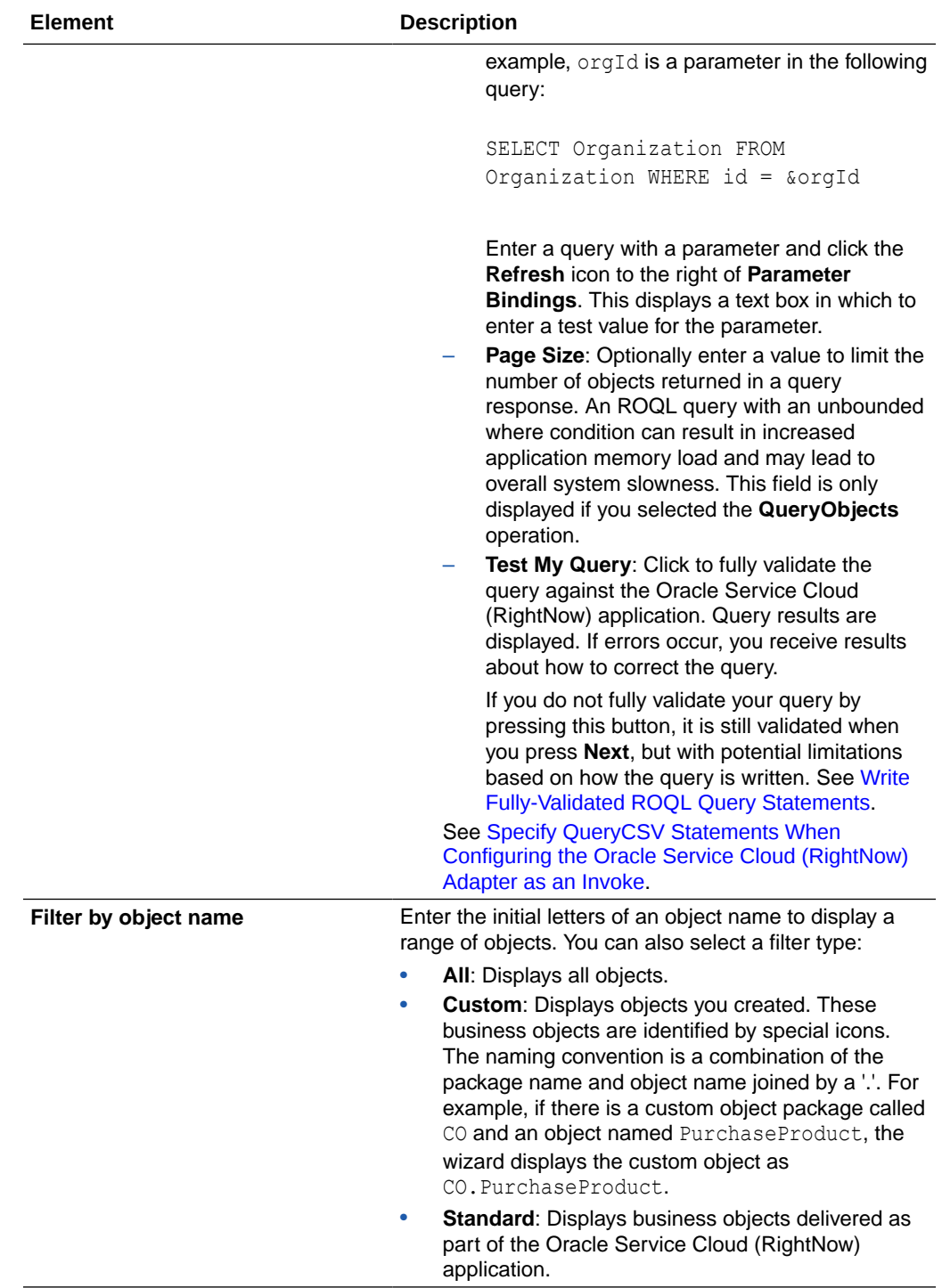

<span id="page-29-0"></span>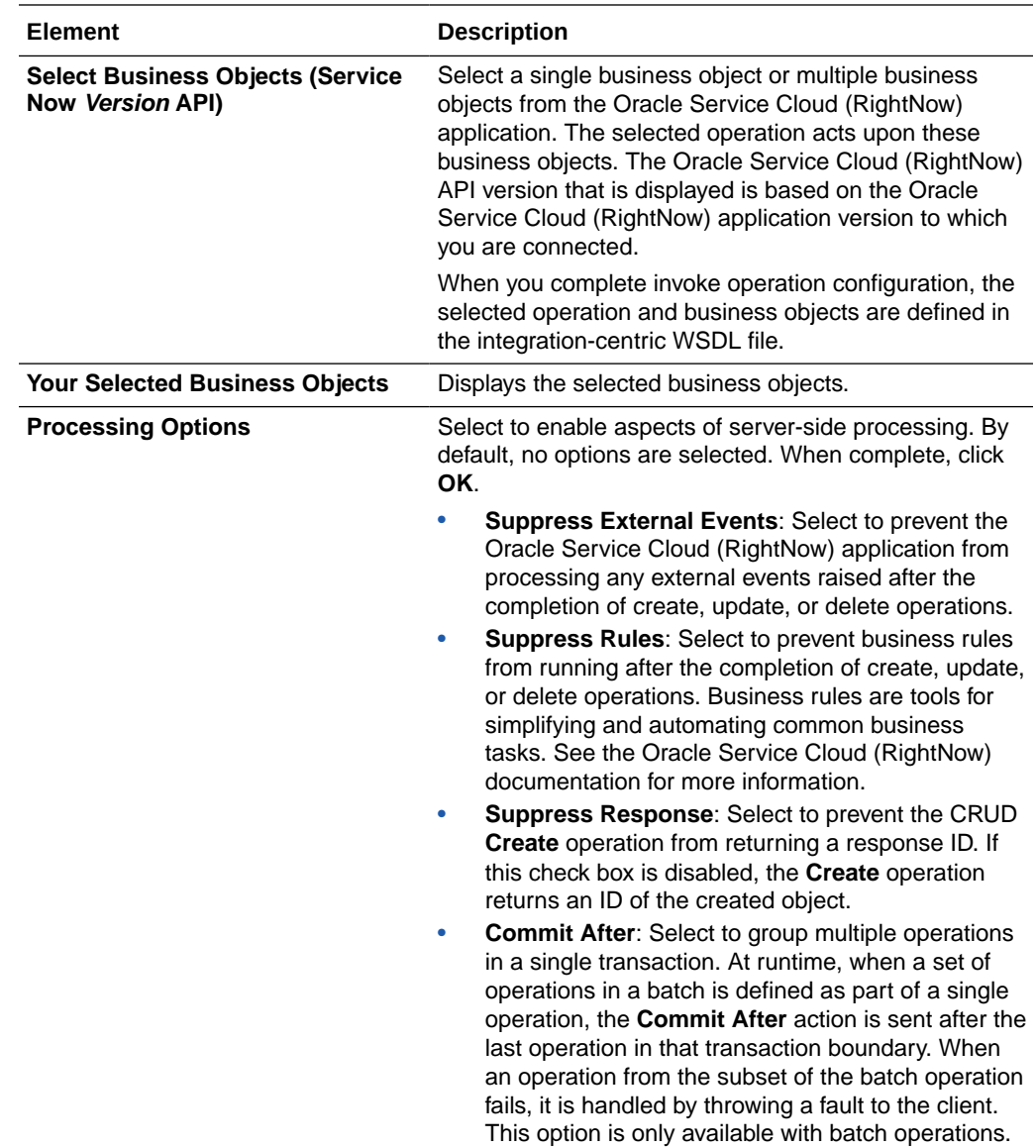

## Summary Page

You can review the specified adapter configuration values on the Summary page.

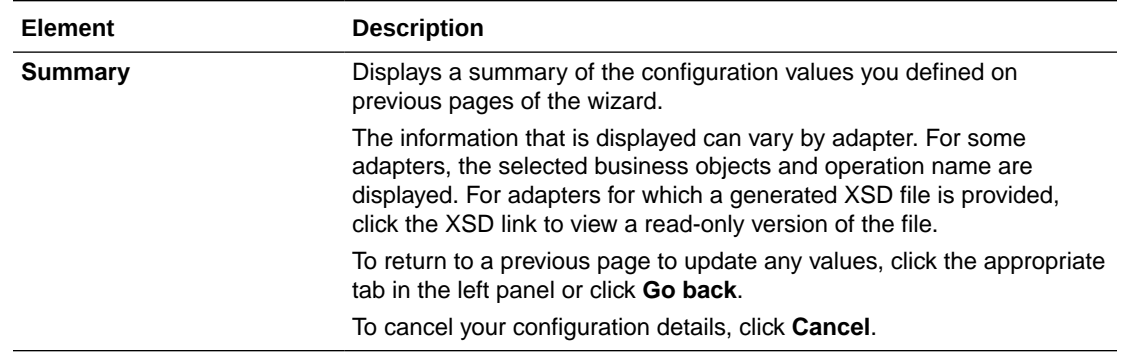

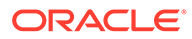

# <span id="page-30-0"></span>4

## Implement Common Patterns Using the Oracle Service Cloud (RightNow) Adapter

You can use the Oracle Service Cloud (RightNow) Adapter to implement the following common patterns.

#### **Topics:**

- Specify QueryCSV Statements When Configuring the Oracle Service Cloud (RightNow) Adapter as an Invoke
- [Upload File Attachments to Oracle Service Cloud \(RightNow\)](#page-33-0)
- [Map Downloaded File Attachments](#page-34-0)

#### **Note:**

Oracle Integration offers a number of prebuilt integrations, known as *recipes*, that provide you with a head start in building your integrations. You can start with a recipe, and then customize it to fit your needs and requirements. Depending upon the solution provided, a variety of adapters are configured in the prebuilt integrations.

See the Recipes and Accelerators page on the Oracle Help Center.

## Specify QueryCSV Statements When Configuring the Oracle Service Cloud (RightNow) Adapter as an Invoke

You can use the Oracle Service Cloud (RightNow) Adapter to execute tabular QueryCSV statements in Oracle Service Cloud (RightNow). You can use QueryCSV only when configuring the Oracle Service Cloud (RightNow) Adapter as an invoke.

#### **Specifying a QueryCSV Statement**

**1.** Add an Oracle Service Cloud (RightNow) Adapter as an invoke in an integration.

This starts the Adapter Endpoint Configuration Wizard.

- **2.** On the Basic Info page, specify a name and optional description, then click **Next**.
- **3.** From the **Select an Operation Type** list on the Operations page, select **ROQL**.
- **4.** Select **QueryCSV** from the dropdown list.
- **5.** Specify a query in the editor using the following syntax:

SELECT *field list* from *primary object* [WHERE *condition expression*]"

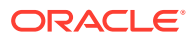

#### where:

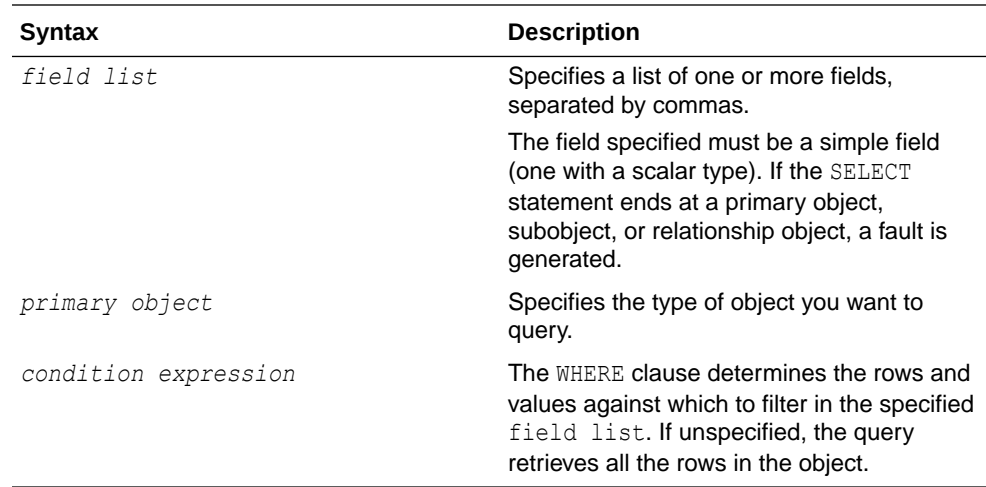

#### **6.** Click **Test My Query**.

The first ten results of the query are displayed.

You can also specify query parameters. Query parameters are defined by  $\alpha$ followed by the variable name. For example:

```
SELECT Status.ID,EndPoint FROM EventSubscription DESC limit 10 
offset &offsetData
```
Because of memory limitations in Oracle Integration, only the first 100 rows in the result are returned at runtime. To get the next row, you can use limit and offset as query parameters to return the next set of results.

Assume you have the following type of query:

```
SELECT Status.ID,EndPoint FROM EventSubscription DESC limit &limit 
offset &offsetData
```
For the first query, if you set the value of  $\kappa$  of fsetData to 0 and the value of  $\kappa$ limit to 20, you get the first 20 rows. For the second query, if you set the value of &offsetData to 21 and the value of &limit to 10, you get the next 10 rows, and so on.

You must send the updated offset value every time for the next query.

You can use the Use keyword in a query. For example, you can define USE to query a different database:

USE OPERATIONAL; SELECT id, name.first, name.last FROM Contact WHERE  $ID = 3$ 

• You can use a regular expression in a query. For example:

SELECT id FROM CO.MyObject WHERE LookupName REGEXP '^TEST.\*\$

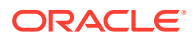

• Field expressions and logical operators that are supported in Oracle Service Cloud (RightNow) are also supported in QueryCSV. For example:

```
SELECT ID FROM Contact WHERE Contact.Name.First like 'Chris' AND 
Contact.Address.City='Bozeman'
```
• You can use an alias to make the query more readable:

```
SELECT O.Name FROM Organization O
```
#### **Unsupported Features**

The DESCRIBE query is not supported. For example:

DESCRIBE Contact.Emails.EmailList

Queries with  $*$  are not supported. For example:

```
SELECT RoqlInformation.Concurrency.*, RoqlInformation.Maxjoinsize.* FROM 
SystemInformation;
```
• Merging of more then one query is not supported. For example:

SELECT id, name.first, name.last FROM Contact WHERE ID=3; SELECT id, createdTime,updatedTime FROM Incident WHERE ID= 1;

• Chaining is not supported. For example:

SELECT ID as '@MyID' FROM Contact WHERE Organization = @MyOrg LIMIT 1

• Functions are not supported. For example:

```
select sysdate(), select date add(date, units, interval, round); select
curAdminUser()
```
#### **Fault Scenarios**

Poorly written queries may not execute. When poorly written queries fail to execute, a SOAP fault is returned that contains one of the following messages based on the query supplied:

- Poor performing query aborting
- Poor performing query blocked
- Poor performing query too many rows examined
- Poor performing query too much time taken
- Current site configuration settings prevent execution of ROQL queries with the REGEXP operator
- Too many ROQL queries with the REGEXP operator are running concurrently. Try again later

See [Invoke Operation Page.](#page-25-0)

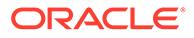

## <span id="page-33-0"></span>Upload File Attachments to Oracle Service Cloud (RightNow)

You can upload file attachments to Oracle Service Cloud (RightNow) with the Oracle Service Cloud (RightNow) Adapter.

This section provides a high-level overview of how to upload a file attachment. Note the following restrictions:

- You cannot send the same file to multiple objects in the same invoke connection. Instead, use multiple invoke connections in the orchestrated integration.
- You cannot send the same file in multiple operations in the same invoke connection. Instead, use multiple invoke connections in the orchestrated integration.
- Oracle Service Cloud (RightNow) has a known issue with uploading file attachments in custom business objects. This issue also impacts the ability of the Oracle Service Cloud (RightNow) Adapter to upload file attachments in a custom object.
- **1.** Create and design an integration.
- **2.** Add an Oracle Service Cloud (RightNow) Adapter as an invoke connection in the integration.

This invokes the Adapter Endpoint Configuration Wizard.

- **3.** On the Operations page, select the **CRUD** operation type.
- **4.** Select **Create** or **Update**.
- **5.** Select a business object that supports file attachments.
- **6.** Complete the Adapter Endpoint Configuration Wizard.
- **7.** In the mapper, configure source to target element mapping to upload the file to Oracle Service Cloud (RightNow). For this example:
	- The **attachmentReference** source element is mapped to the **FileAttachmentList** > **Data** target element
	- The **attachmentProperties** > **partName** source element is mapped to the **FileAttachmentList** > **FileName** target element.
	- The **attachmentProperties** > **partName** source element is mapped to the **FileAttachmentList** > **FileName** target element.
- **8.** Complete integration design.
- **9.** Activate and invoke the integration. The file attachment is sent to Oracle Service Cloud (RightNow).

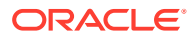

## <span id="page-34-0"></span>Map Downloaded File Attachments

You can download a file as an attachment from Oracle Service Cloud (RightNow) to Oracle Integration. Oracle Service Cloud (RightNow) Adapter exposes the file reference in the mapper for use by other adapters for further processing.

This section provides an overview of the steps to perform in the Adapter Endpoint Configuration Wizard and the mapper.

- **1.** Add an Oracle Service Cloud (RightNow) Adapter invoke connection to an integration.
- **2.** On the Operations page of the Adapter Endpoint Configuration Wizard, select **File Attachment** to download a file as an attachment from Oracle Service Cloud (RightNow) to Oracle Integration.
- **3.** Select the business object from which to download the file attachment.

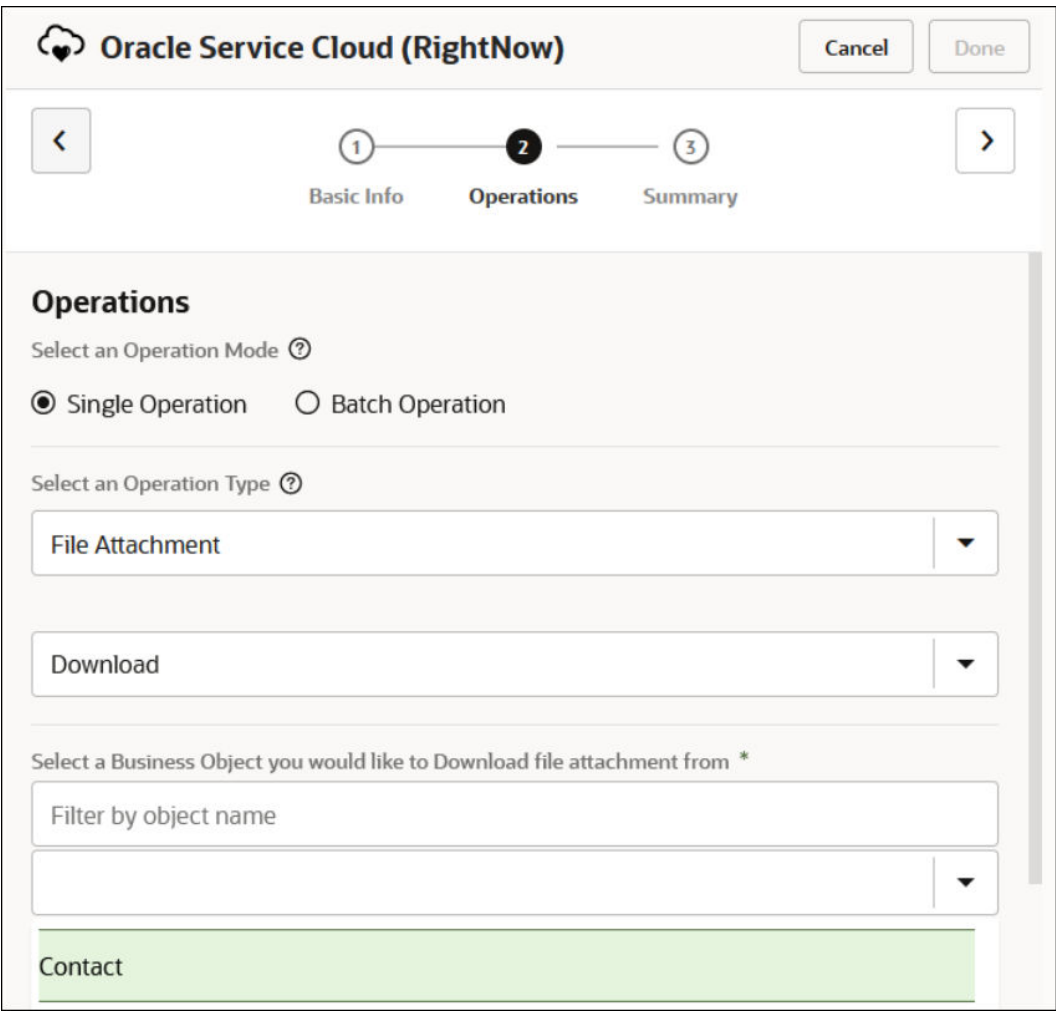

- **4.** Complete the configuration in the Adapter Endpoint Configuration Wizard.
- **5.** In the request mapper, map the object ID from which you want to download the attachment and the file ID of the file.

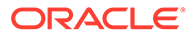

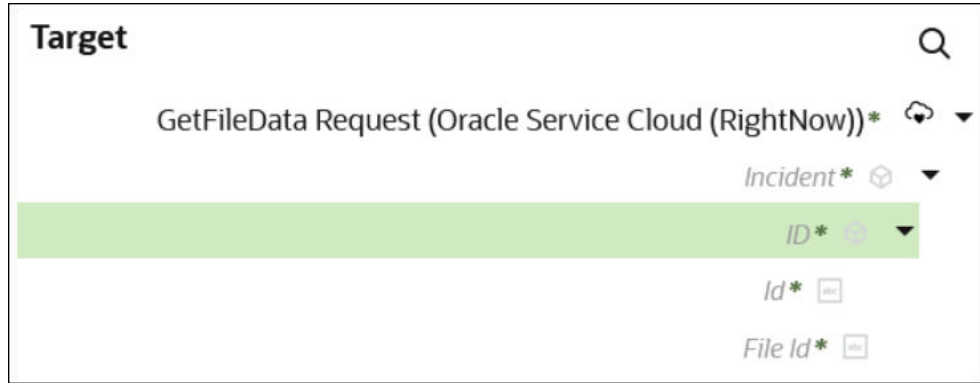

**6.** In the response mapper, perform the mapping. The file download looks as follows. The **attachmentReference** in the response contains the VFS file reference of the file downloaded from Oracle Service Cloud (RightNow) to Oracle Integration.

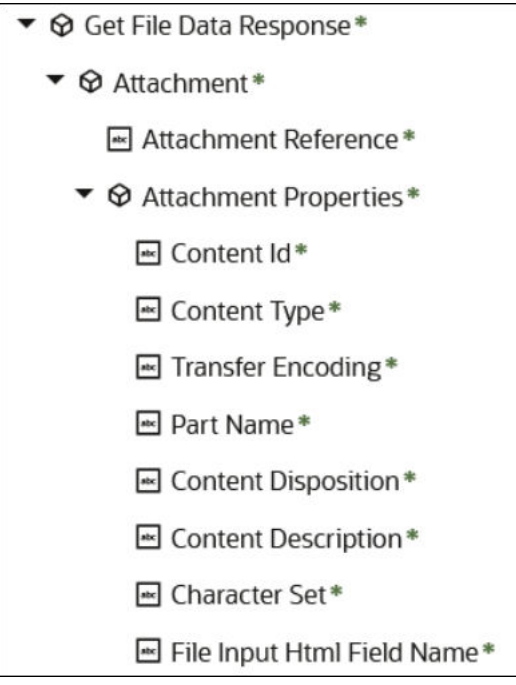

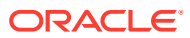

# <span id="page-36-0"></span>5

## Troubleshoot the Oracle Service Cloud (RightNow) Adapter

Review the following topics to learn about troubleshooting issues with the Oracle Service Cloud (RightNow) Adapter.

#### **Topics:**

- Regenerate the Updated Artifacts in an Integration
- [Oracle Service Cloud Adapter Fails to Update an Email](#page-37-0)
- [Write Fully-Validated ROQL Query Statements](#page-37-0)
- [Events Are Not Exchanged Between Oracle Service Cloud \(RightNow\) and Oracle](#page-38-0) [Engagement Cloud](#page-38-0)
- [Custom Field Mapping Fails During Runtime in Oracle Service Cloud \(RightNow\) to](#page-38-0) [Oracle Engagement Cloud Integrations](#page-38-0)

### Regenerate the Updated Artifacts in an Integration

You must regenerate an integration after increasing the number of mappings. For example, assume you create a custom object with a new field in Oracle Service Cloud (RightNow). If you then add the new field in the existing mapper, which tries to update the fields, the following runtime failure occurs.

```
suppDetail " Fault:\n<soap-env:Fault 
xmlns:soap-env=\"http://schemas.xmlsoap.org/soap/envelope/"><faultcode 
xmlns:soap=\"http://schemas.xmlsoap.org/soap/envelope/">soap:Server</
faultcode><faultstring>
Data element in the Message is 
NULL</faultstring><detail><ICSfaultVar> 
<fault>RightNowSyncService|urn:wsdl.ws.rightnow.com/v1_4 failed Found 
out-of-order or unrecognized node work_document_status|CO while parsing node 
of type GenericObject|urn:generic.ws.rightnow.com/v1_4 NULL value is set to 
a 
non-nillable element RNObjects of object UpdateMsg Failed in setting value 
for element RNObjects array position 0 of object UpdateMsg NULL value is set 
to a non-nillable element Update of object Update NULL returned from the 
Update deserializer due to missing or invalid XML</fault> 
</ICSfaultVar><reason>CASDK-0033: Received a SOAP fault while invoking
endpoint target: 
https://myinstance--tst1.custhelp.com/services/soap/connect/soap. This 
indicates a processing exception on the service endpoint side. Please check 
service 
side logs to further diagnose the problem <![CDATA[ Fault Code : 
soapenv:Sender Fault String : Data element in the Message is NULL Fault 
Details : <fault>RightNowSyncService|urn:wsdl.ws.rightnow.com/v1_4 failed
Found out-of-order or unrecognized node work document status|CO while
```
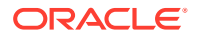

```
parsing 
node of type GenericObject|urn:generic.ws.rightnow.com/v1_4 NULL value 
is set 
to a non-nillable element RNObjects of object UpdateMsg Failed in 
setting 
value for element RNObjects array position 0 of object UpdateMsg NULL 
value 
is set to a non-nillable element Update of object Update NULL returned 
from 
the Update deserializer due to missing or invalid XML</fault> ]]> 
:Application 
Error</reason><operation>Update</operation><request_payload/></
detail></soap-e
nv:Fault>"
```
#### **Solution 1 (Most Viable) - Regenerate the Integration**

- **1.** Open the integration in edit mode.
- **2.** Open the failing Oracle Service Cloud (RightNow) Adapter in edit mode.
- **3.** Click **Next** on each page of the Adapter Endpoint Configuration Wizard without making any changes, then click **Done** on the last page. You are prompted to update the configuration and regenerate the artifacts.
- **4.** Click **Update**.
- **5.** Save the integration.
- **6.** Activate and test the integration.

#### **Solution 2 - Create a New Endpoint**

Don't do anything with the existing mapping. Instead, create a new endpoint with the update operation and perform the required mapping.

### Oracle Service Cloud Adapter Fails to Update an Email

In v1.3 of the Oracle Service Cloud WSDL, the update action on an email address was treated as an upsert operation. In v1.4 of the WSDL, a formal upsert action has been added to replicate this behavior, while the update action only works if the entry exists in the system.

## Write Fully-Validated ROQL Query Statements

When you create an ROQL query statement on the Operations page of the Adapter Endpoint Configuration Wizard, you can fully validate your statement by pressing **Test My Query**. There is no limitation on this validation and this ensures that the query works correctly during runtime.

If you do *not* press **Test My Query** and instead click **Next** to go to the Summary page in the wizard, your statement is validated internally and errors are reported that prevent you from proceeding further. However, this internal validation has a limitation

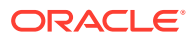

<span id="page-38-0"></span>in that the query is only validated up to the WHERE clause. For example, if you create the following query:

SELECT id, contact.name.first FROM contact WHERE id=&val

validation is only performed on the portion of the query *before* the WHERE clause:

SELECT id, contact.name.first FROM contact

However, if you arrange the query as follows:

SELECT id, contact.name.first FROM contact WHERE id=1

the entire query is fully validated.

## Events Are Not Exchanged Between Oracle Service Cloud (RightNow) and Oracle Engagement Cloud

If you have configured and activated an integration between Oracle Service Cloud (RightNow) and Oracle Engagement Cloud, but Oracle Service Cloud (RightNow) does not invoke the integration after a record is created, ensure that you set **EVENT\_NOTIFICATION\_ENABLED** to **YES** in the Oracle Service Cloud (RightNow) application.

For more information, see [Enable Event Subscriptions in the Oracle Service Cloud](#page-13-0) [\(RightNow\) Adapter.](#page-13-0)

## Custom Field Mapping Fails During Runtime in Oracle Service Cloud (RightNow) to Oracle Engagement Cloud Integrations

The Oracle Service Cloud (RightNow) application documentation indicates that given a Contact, the CustomFields contains a subobject C\_Contacto that has a SalesCloudID field. To fetch the SalesCloudID using a Query or Get operation, note that the CustomFields subobject is listed in the object model as specify to get. This means that you must provide a hint to the system that you want that information. Provide the hint by including an empty CustomFields subobject in the Contact object you passed in as a template. This action informs the server that the object to be returned should also include all the ContactCustomFields. You can do this with any subobject that is listed as specify-to-get.

In Oracle Integration, the behavior is slightly different. In the GetContact request mapper, set a value to ContactCustomFields.C Contacto.SalesCloudID (for example, SalesCloudID=1). This step ensures a complete CustomFields return as part of the response.

If you follow this step and retry, it works.

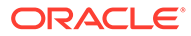